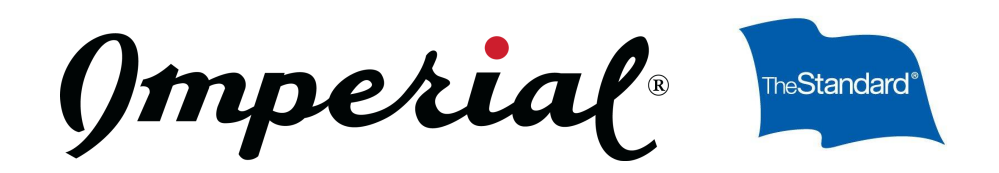

## **The Standard Retirement Account Beneficiary Update**

## *Have you updated your beneficiary on your retirement account?*

If you haven't checked your beneficiary since the plan moved from The Principal to The Standard, you need to do it. All beneficiary information may have not moved over. With that in mind Payroll & HR are directing everyone organization-wide to review and update the beneficiary information for your retirement account. It's important to ensure that your retirement assets will be distributed according to your wishes.

## **Why Update Your Beneficiary?**

- **Life Changes**: Marriage, divorce, childbirth, or the loss of a loved one can affect your beneficiary choices.
- **Peace of Mind**: Knowing that your retirement funds will be properly managed and distributed can provide comfort and security for you and your loved ones.
- **Avoid Legal Issues**: Up-to-date beneficiary designations can prevent potential legal disputes among heirs.

## **How to Update Your Beneficiary:**

- 1. **Log in** to your retirement account on The Standard.
- 2. Navigate to & select **'Go to My Account'**
- 3. Hover over **'My Account'**
- 4. Select **'Change Beneficiary'**
- 5. Review your current beneficiary(ies) & make any necessary changes.
- 6. **Submit** the updated information following the on-screen instructions.

Need Assistance or don't have the ability to access your account from your device? Please don't hesitate to contact HR or Payroll.

Thank you for your attention to this important matter.